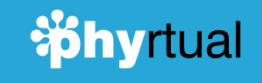

# **Sphyrtual**

# **Physical + Virtual**

*Arricchire la vita delle persone attraverso l'innovazione sociale basata sulla conoscenza, l'arte, la solidarietà e il community building.*

> *Ogni idea innovativa ha il potenziale di diventare un movimento globale*

Phyrtual.org è la nuova piattaforma web per l'innovazione sociale.

- Phyrtual è un ambiente digitale che veicola la creazione, lo sviluppo, la comunicazione e il finanziamento di progetti di innovazione in ogni parte del mondo.
- Phyrtual è uno strumento di collaborazione e condivisione in cui le persone possono lavorare assieme per rendere reali le idee più innovative per migliorare la società.
- Phyrtual è un ambiente per praticare e sviluppare collaborazione, generosità e solidarietà e tutti gli altri valori positivi della nostra complessa umanità.

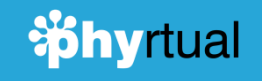

# **Indice della guida**

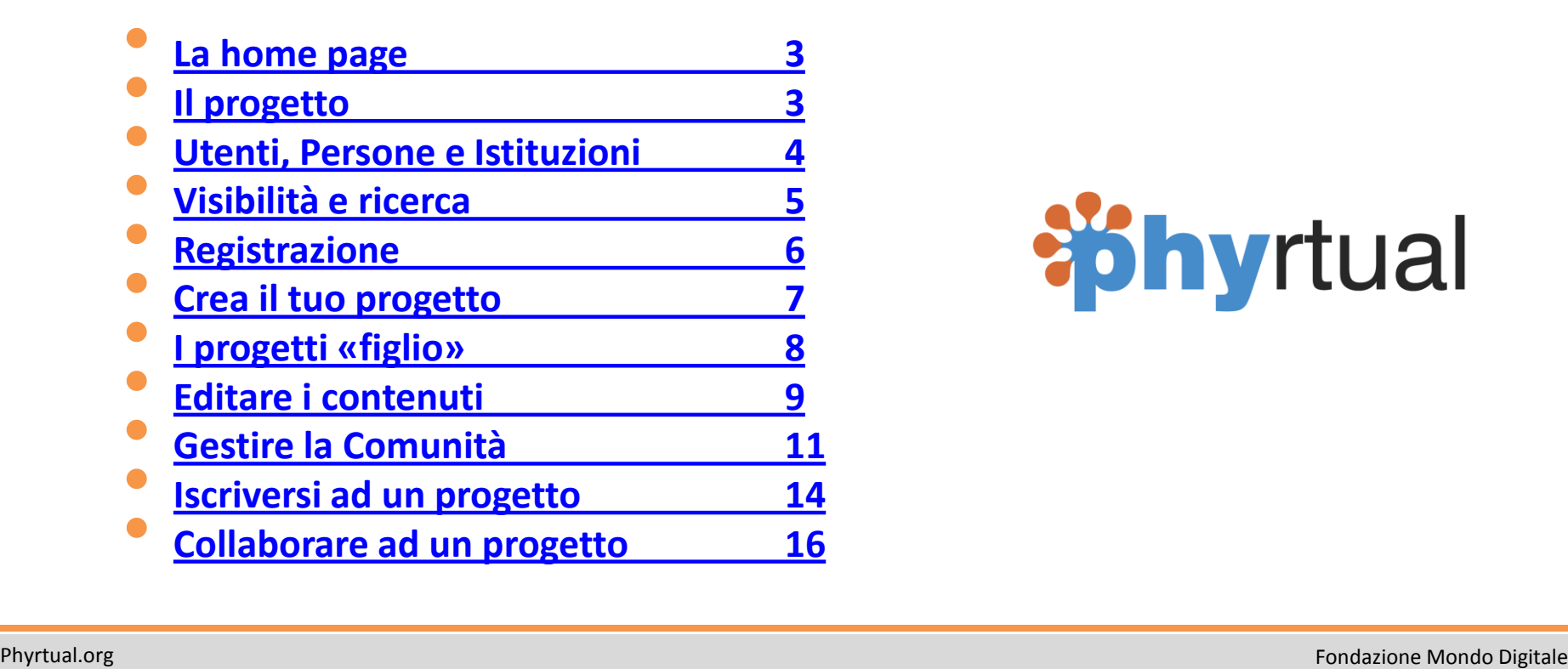

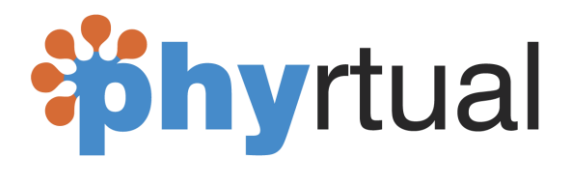

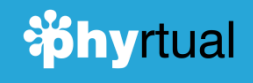

# **La home page**

### Phyrtual la piattaforma web per gli innovatori sociali

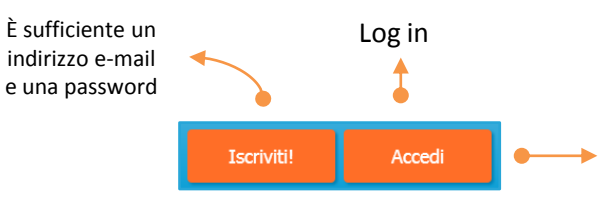

I consigli degli innovatori per migliorare il tuo progetto

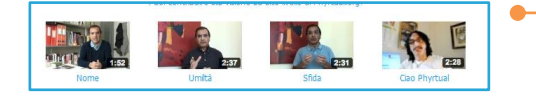

I progetti migliori sono messi in evidenza in prima pagina, ma con la scelta casuale tutti i progetti acquistano visibilità!

<span id="page-2-0"></span>Anche Phyrtual è un progetto! Puoi partecipare e sostenerlo

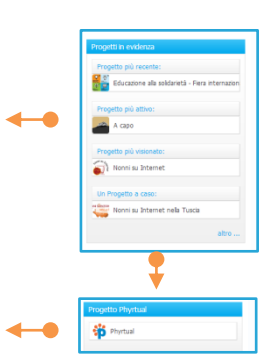

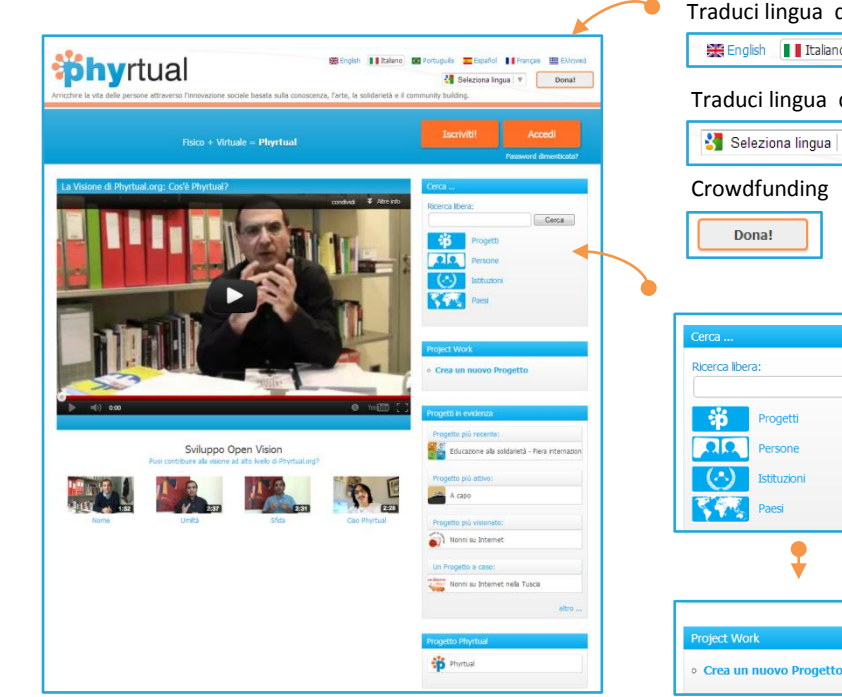

Traduci lingua dell'interfaccia English | Italiano o Português | Español | Français | EJAnyıko Traduci lingua di tutti i contenuti Seleziona lingua Le persone potranno donare per i progetti migliori Puoi cercare contenuti, Cerca Progetti, persone ed enti che fanno innovazione sociale. Puoi fare ricerche avanzate o sfruttare la mappa interattiva Puoi creare subito il tuo progetto di innovazione

e trovare nuovi sostenitori

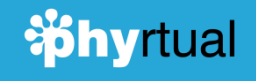

# **Il progetto**

### In Phyrtual ogni idea innovativa si trasforma in progetto.

<span id="page-3-0"></span>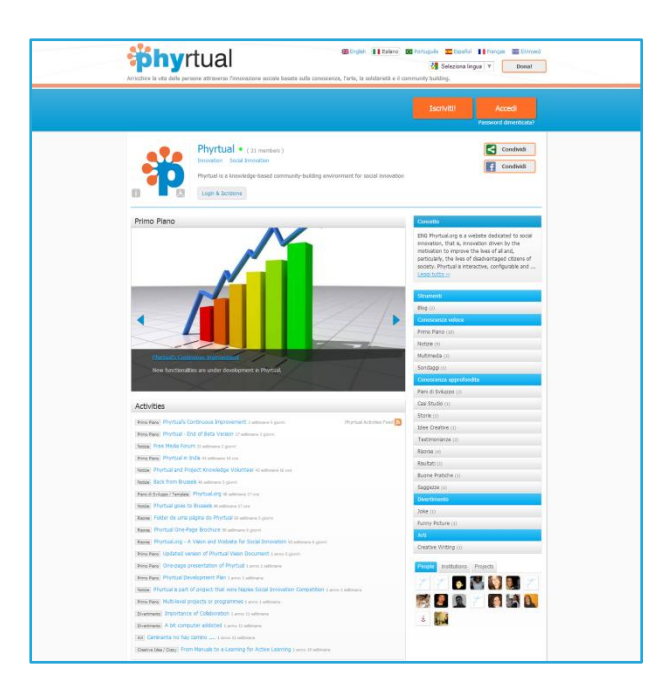

Ogni progetto ha un proprio spazio web utile per la comunicazione, per la condivisione ma soprattutto per il suo sviluppo evolutivo basato sulla conoscenza, l'apprendimento e la creazione di comunità. A

Ogni progetto è caratterizzato da: B

- **Un logo**
- **Un nome**
- **Un area di interesse sociale**
- **Un insieme di contenuti e aggiornamenti**

*(testi, immagini, video, piano di sviluppo, case story, blog, news e molti altri)* 

- **Un livello di apertura**
	- *(pubblico – moderato – privato – nascosto)*
	- **Una comunità di membri**

*Che ha la possibilità di interagire direttamente con gli «amministratori» del progetto diventando «collaboratore» o semplice «membro del gruppo».*

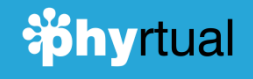

# **Utenti, Persone e Istituzioni**

La gran parte dei progetti di Phyrtual sono pubblici, questo significa che possono essere visti e scovati navigando liberamente su web.

<span id="page-4-0"></span>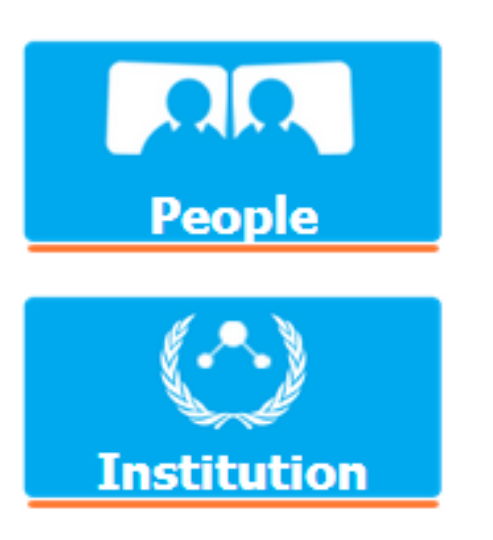

- Se usi Phyrtual puoi scoprire progetti in ogni parte del mondo, puoi apprendere come si sviluppano e puoi decidere di dare il tuo contributo. **\*** A
- Possono registrarsi a Phyrtual sia singole persone che istituzioni. Se ti registri avrai la possibilità di creare i tuoi progetti, collaborare fattivamente con tutti i progetti di Phyrtual o anche solo mantenerti informato sui progetti più interessanti. B

**\*** A breve sarà implementata la funzione del **Crowdfunding**.

Oltre alla possibilità di commentare e aggiungere contenuti per fare crescere il progetto, potrai anche fare delle vere e proprie donazioni di denaro ai progetti che ritieni più meritevoli.

Se il progetto è tuoi potrai cercare delle donazioni per la sua crescita.

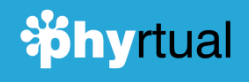

# **Visibilità e ricerca**

Phyrtual è una grande vetrina per i progetti di innovazione sociale

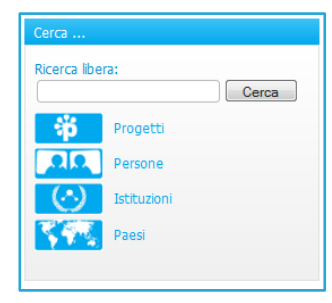

<span id="page-5-0"></span>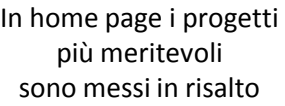

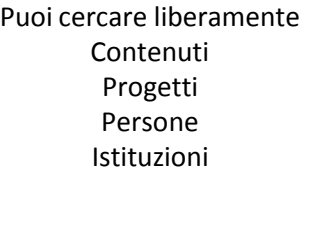

A

C

D

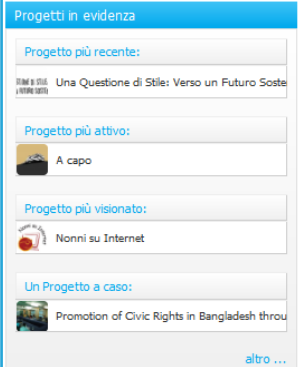

- I progetti su Phyrtual godono di una grande visibilità. Sono indicizzati dai motori di ricerca come Google, Bing e Yahoo e possono essere visti e condivisi da chiunque sul web, se tu lo vuoi oppure possono rimanere progetti nascosti per gruppi di lavoro privati.
- I progetti pubblici sono suddivisi in aree tematiche. Puoi quindi facilmente ricercare progetti per **Area tematica – Autore – Paese.** B
	- Puoi anche ricercare le **Istituzioni** e le **Persone** innovatrici. Così puoi instaurare nuove partnership e collaborazioni.
	- Con la mappa dei **Paesi** puoi scoprire i progetti più vicini a te, o quello che accade dall'altra parte del mondo!

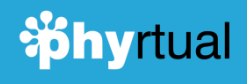

Registrazione **Registrazione** Per poter creare i propri progetti e per dare il proprio contributo è necessario avere un account. Bastano 4 passaggi per aprire il proprio account

Una volta registrato

<span id="page-6-0"></span>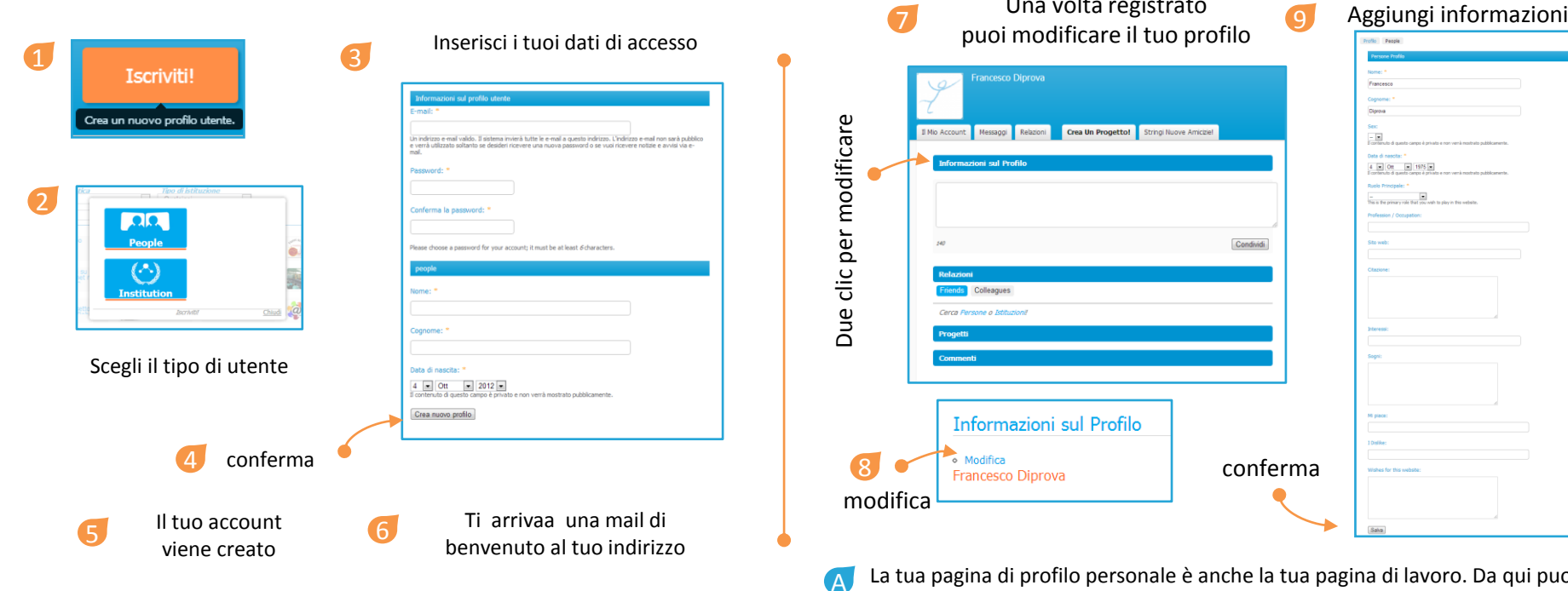

La tua pagina di profilo personale è anche la tua pagina di lavoro. Da qui puoi accedere ai tuoi progetti, gestire le relazioni con gli amici, fare ricerche ecc.

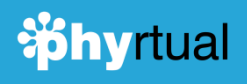

**Crea il tuo progetto**<br>Aggiornare i contenuti e amministrare la propria community Aggiornare i contenuti e amministrare la propria community

<span id="page-7-0"></span>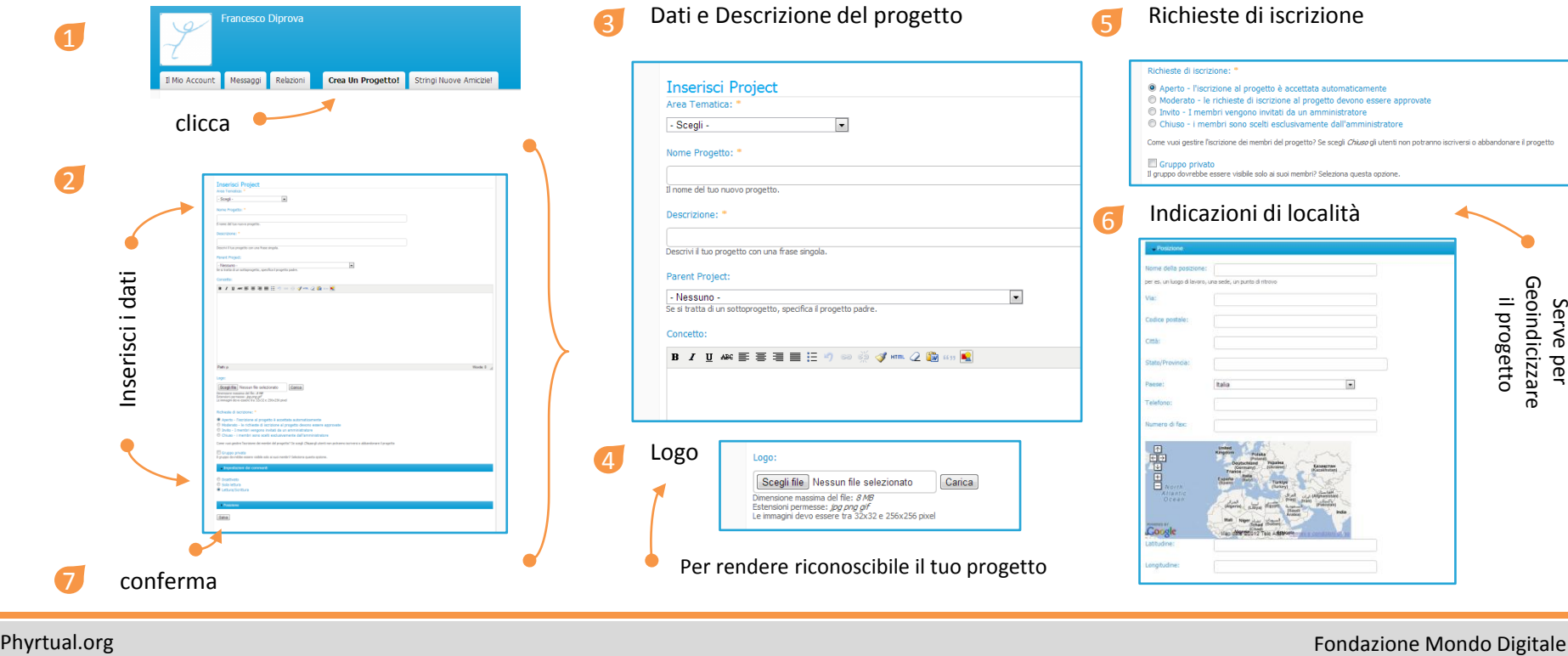

Richieste di iscrizione

· Aperto - l'iscrizione al progetto è accettata automaticamente C Moderato - le richieste di iscrizione al progetto devono essere approvate 1 Invito - I membri vengono invitati da un amministratore Chiuso - i membri sono scelti esclusivamente dall'amministratore

Richieste di iscrizione: \*

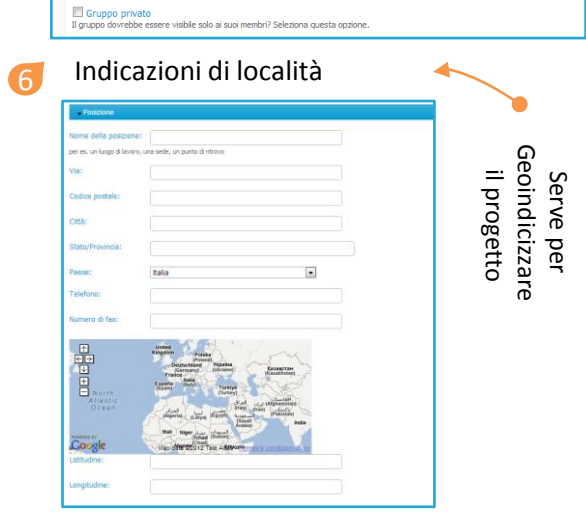

Come vuoi gestire l'iscrizione dei membri del progetto? Se scegli Chiuso gli utenti non potranno iscriversi o abbandonare il progetto

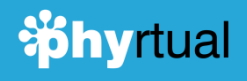

**I progetti «figlio»** Phyrtual consente di creare gruppi di progetti riconoscendone le relazioni

A

Puoi creare un «nuovo progetto figlio» dalla pagina di amministrazione del tuo progetto

<span id="page-8-0"></span>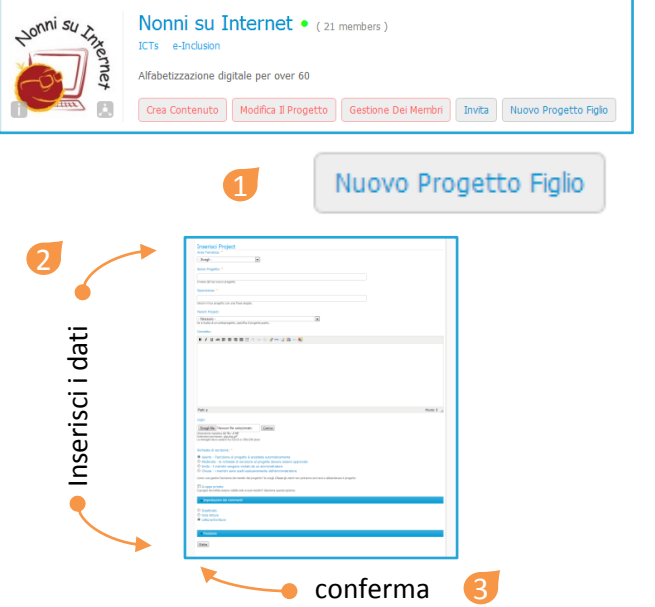

Puoi indicare le relazioni tra progetti già creati

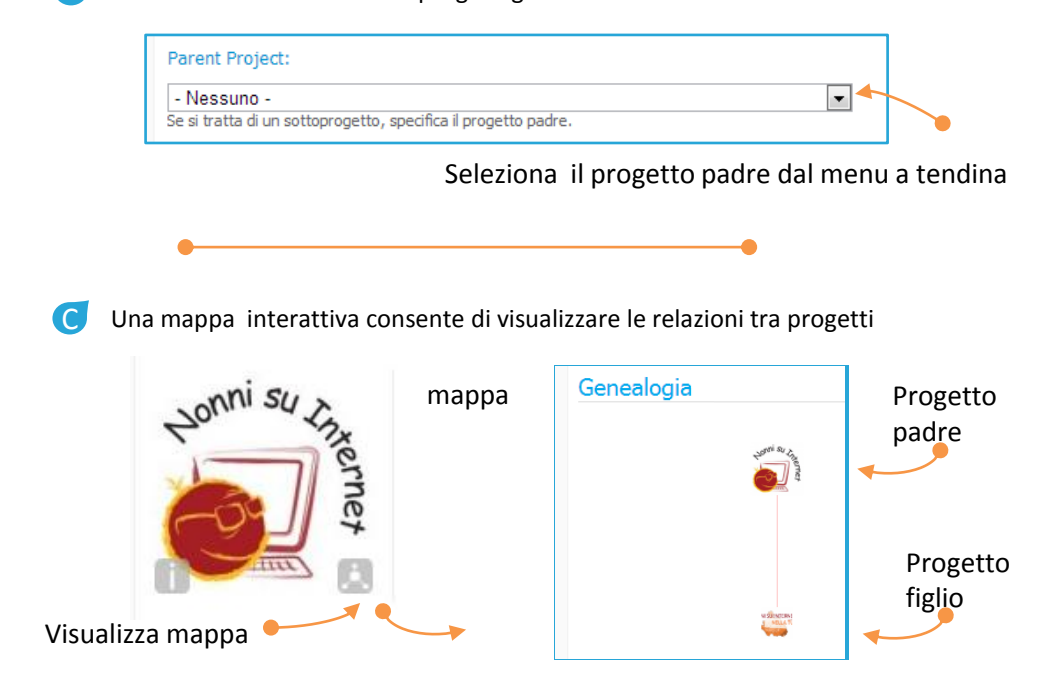

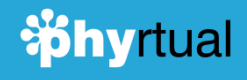

**Editare i contenuti 1**<br>*News Immagini e Video per Informare – Piano di Sviluppo e Buone pratiche per progettare assieme*<br>**Editare i contenuti** *News Immagini e Video per Informare – Piano di Sviluppo e Buone pratiche pe* 

<span id="page-9-0"></span>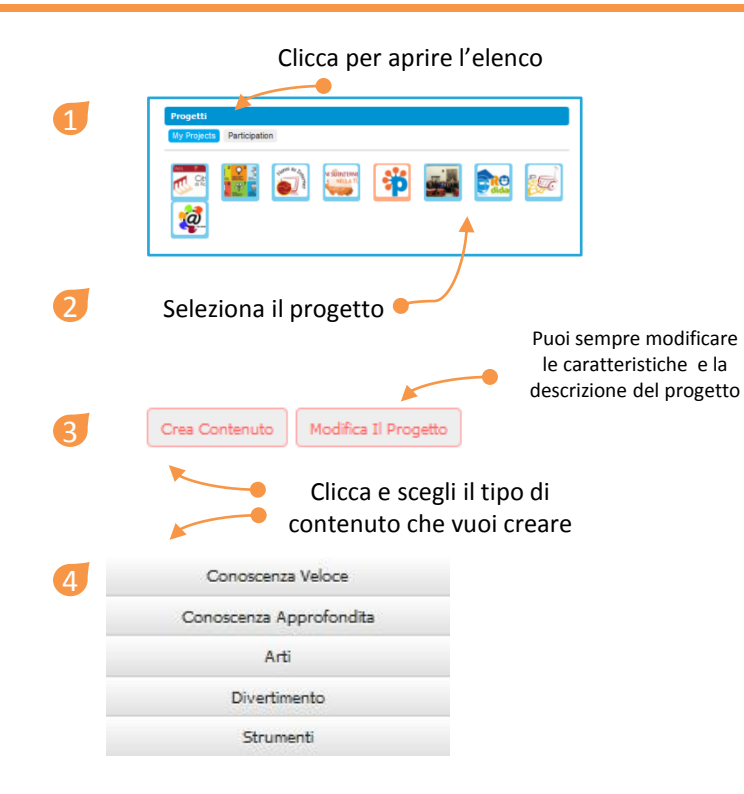

Phyrtual ha circa 30 diversi tipi di contenuti, questo ti permette di categorizzare in modo ordinato i contenuti del tuo progetto. I contenuti sono organizzati in cinque macro tipologie:

### • **Conoscenza Veloce**

High light, news, immagini e video che possono fornire una conoscenza rapida, di impatto, del tuo progetto.

• **Conoscenza Approfondita**

Documenti, testimonianze, storie che forniscono un approfondimento delle attività e azioni del tuo progetto

### • **Arti**

 $\Delta$ 

se il mezzo espressivo del tuo progetto sia quello artistico • **Divertimento**

giochi, barzellette, riflessioni ironiche ma che fanno riflettere • **Strumenti**

per comunicare, collaborare, imparare, costruire assieme

B In Phyrtual puoi scegliere e combinare i tipi di contenuto e gli strumenti più appropriati per il tuo progetto. Puoi creare un ambiente effettivo, capace di evolvere da una struttura semplice ad una sempre più complessa, in accordo con i bisogni della tua comunità di innovazione.

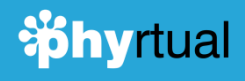

# **Editare i contenuti**

30 tipi di contenuti diverso per darti modo di arricchire il tuo progetto . *News Immagini e Video per Informare – Piano di Sviluppo e Buone pratiche per progettare assieme*

Inserisci i contenuti nell'editor 5 I tipi di contenuti hanno caratteristiche diverse ma per tutti puoi: A **Tipo di contenuto Titolo Immagine in primo piano** Foto: Sfoglia... | Carica a seconda dei tipi di contenuti viene Dimensione massima del file: 5 MB Billiensione massima dei niet *3 mb*<br>Estensioni permesset *png gif jpg jpeg* messa in risalto in home page Le immagini devo essere tra 80x80 e 720x540 pixel **Area di testo per scrivere** Corpo Puoi formattare il testo, inserire  $B$   $I$  U 三 三 三 ド り ∞ ※ ダ mm ク (m) ω » immagini e inserire altri contenuti B web come video Youtube Path: n **Formato dei dati** ▶ Formato input **File allegati** Attach files to this news Molti contenuti consentono di atte agli allegati non sono permanenti finchè non salvi questo contenuto. ridimensionate. Files must be smaller than 10 MB and have one of the following extensions: jpg j allegare uno o più documenti mp4 dir der oga m4v. C Sfoglia... selezionandoli dal proprio computer **Pubblicazione** - Opzioni di pubblicazione Puoi pubblicare il contenuto anche in Pubblicato un secondo momento. Promosso alla prima pagina Sempre in cima agli elenchi **Salva** Salva

- Inserire un nome • Inserire una descrizione • Inserire degli allegati
- Scegliere lo stato «pubblicato» o «non pubblicato»

I contenuti pubblicati vengono mostrati nella home page del progetto. L'elenco è composto solo dai contenuti pubblicati in modo da rimanere sempre ben ordinata.

Il numero fra parentesi indica la quantità di contenuti pubblicati per ogni tipologia

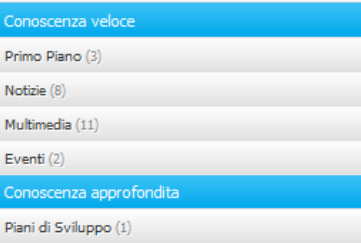

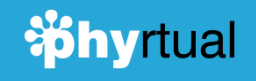

Gestire la Comunità **Election de la Comunità** est en la realtà viva del tuo progetto *È un vero e proprio strumento di collaborazione fisico e virtuale*

- Se hai creato un tuo progetto in Phyrtual puoi invitare amici e colleghi a partecipare al suo sviluppo dando vita ad una vera e propria comunità di sviluppo. Oggi, tutte le idee hanno il potenziale di diventare movimenti globali. A
- Tutti gli utenti di Phyrtual possono partecipare ad un gruppo come: B

### • **Membro del gruppo**

può visualizzare i contenuti e lasciare commenti

• **Collaboratore**

può inserire e modificare propri contenuti nel progetto

• **Amministratore**

<span id="page-11-0"></span>può gestire tutti gli aspetti del progetto

- Ogni progetto può avere infiniti partecipanti. Per ogni progetto ci possono essere più **collaboratori** e più **amministratori**
- In ogni caso è **l'amministratore** che gestisce la comunità:
	- Sceglie la modalità di apertura del progetto
	- Invita le persone

C

D

- Accetta le richieste di partecipazione
- Nomina i collaboratori ed altri amministratori

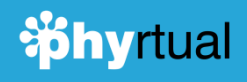

# **Gestire la Comunità**

Phyrtual ti offre una finestra per mostrare la realtà viva del tuo progetto *È un vero e proprio strumento di collaborazione fisico e virtuale*

E

F

La comunità di un progetto è visibile nell'home page<br>  $\frac{1}{\text{People}}$  Institutions projects

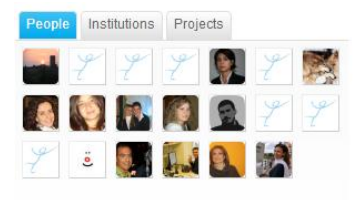

Come Amministratore puoi scegliere la modalità con cui gli altri utenti possono iscriversi al tuo gruppo

### Richieste di iscrizione: \*

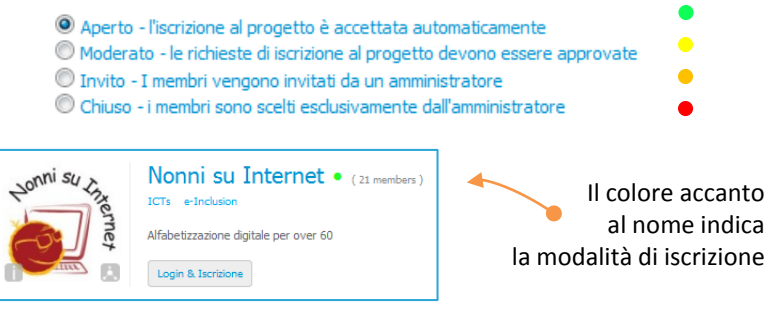

Gli utenti si iscrivono al progetto da qui

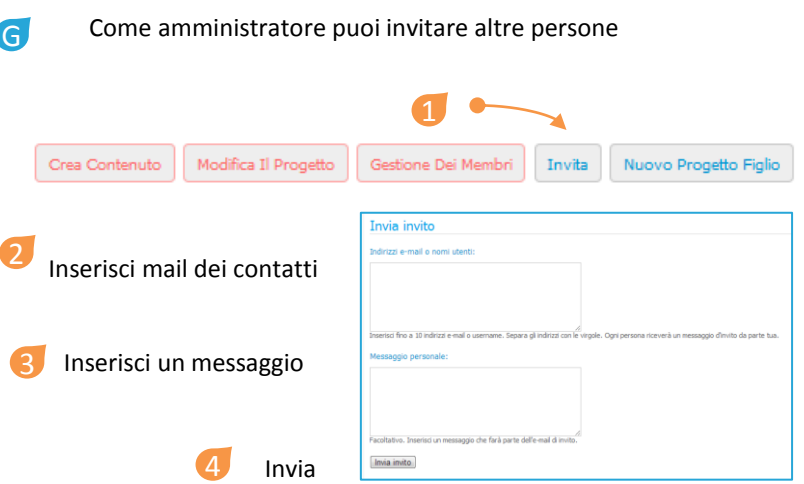

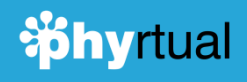

# **Gestire la Comunità**

Phyrtual ti offre una finestra per mostrare la realtà viva del tuo progetto *È un vero e proprio strumento di collaborazione fisico e virtuale*

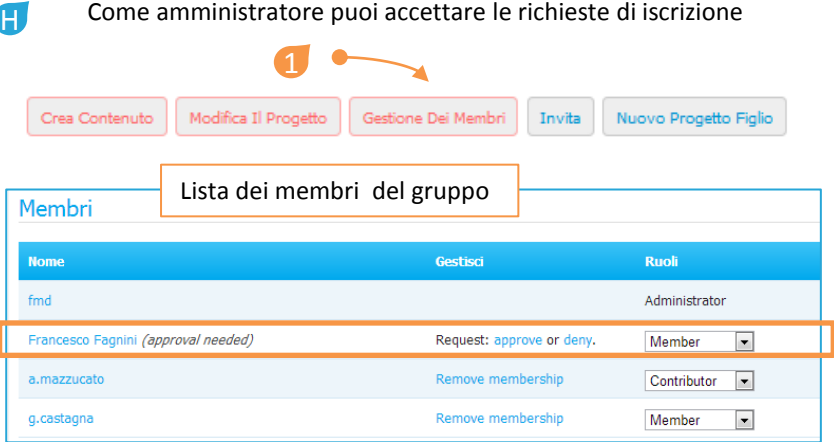

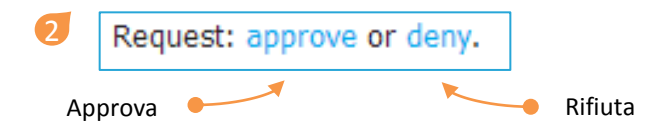

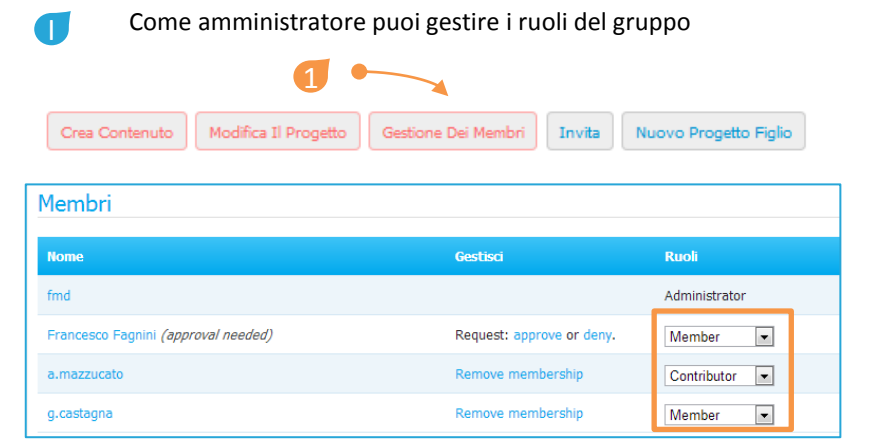

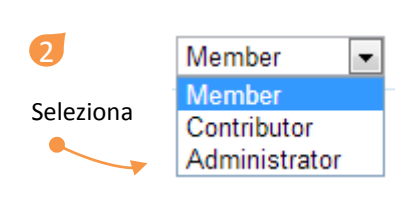

### • **Membro del gruppo** può visualizzare i contenuti e lasciare commenti • **Collaboratore**

può inserire e modificare propri contenuti nel progetto

• **Amministratore** gestisce tutti gli aspetti del progetto

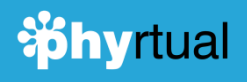

**Iscriversi ad un progetto** Ogni utente può collaborare anche con i progetti creati da altri.

<span id="page-14-0"></span>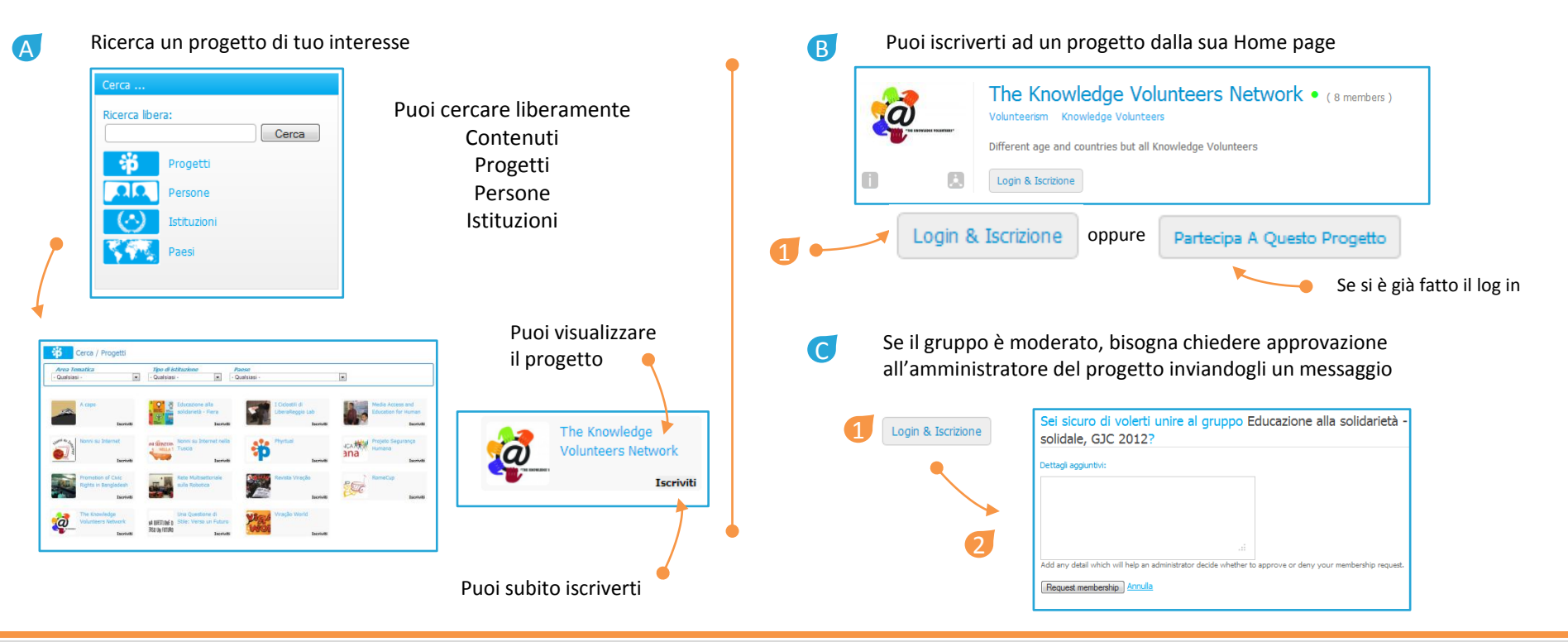

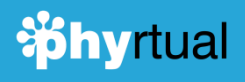

**Iscriversi ad un progetto** Ogni utente può collaborare anche con i progetti creati da altri.

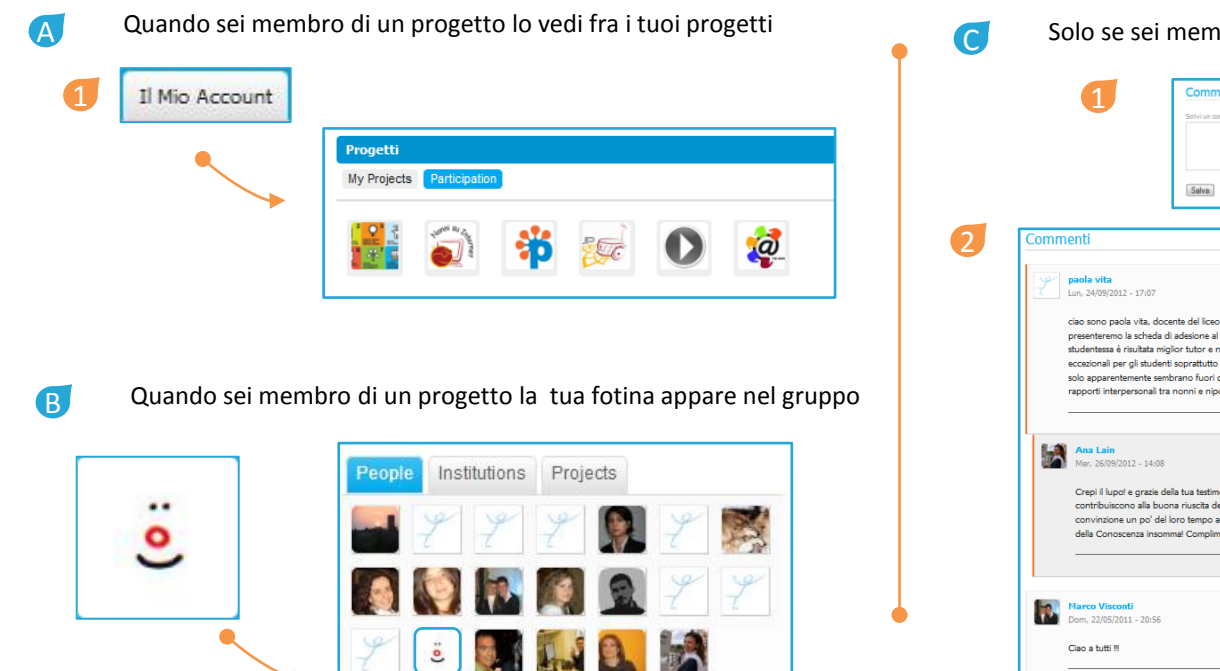

Solo se sei membro di un progetto puoi commentarne i contenuti Commenti Salvi un commen ciao sono paola vita, docente del liceo scientifico francesco d'assisi di Roma e referente da un paio d'anni del progetto che si svolge nella mia scuola, anche quest'anno presenteremo la scheda di adesione al progetto e stiamo iniziando io e i miei colleghi a reclutare gli studenti tutor. E' un'esperienza fantastica, due anni fa una nostra studentessa è risultata miglior tutor e ne siamo stati ovviamente felici, l'importante prò non è partecipare per vincere, anche se gli incentivi sono uno stimolo e una motivazione eccezionali per gli studenti soprattutto per quelli del triennio, leggasi crediti formativi, tanto quanto arricchire il proprio bagaglio di concoscneze a contatto con persone che solo apparentemente sembrano fuori dalla tecnologia. Nella mia scuola sono stati molti i veri nonni a parteciapre e gli incontri hanno testimoniato un consolidamento dei rapporti interpersonali tra nonni e nipoti. Un in bocca al lupo e buon lavoro con il progetto. Rispondi Segnala Come Inappropriato Crepi il lupo! e grazie della tua testimonianza Paola, la vostra scuola è infatti una best practice con una certa tradizione orma? Vorrei sottolineare come tutte le figure coinvolte contribuiscono alla buona riuscita del progetto: dalla dirigente che accoglie il progetto nel suo istituto con entusiasmo agli studenti che rimangono a scuola per dedicare con convinzione un po' del loro tempo agli anziani, passando per voi professori che coordinate il corso con la maestria di veri innovatori sociali. Una vera squadra di Volontari della Conoscenza insomma! Complimenti e buona continuazione!!!! Rispondi Segnala Come Inappropriato

Rispondi Segnala Come Inappropriato

A

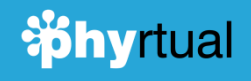

Collaborare ad un progetto Un collaboratore ti può aiutare ad aggiornare e sviluppare il tuo progetto

- Un collaboratore è un membro del gruppo a cui l'amministratore ha concesso il permesso di creare contenuti all'interno del proprio gruppo
- $\overline{B}$ Un collaboratore può creare e modificare i propri contenuti ma non può modificare le caratteristiche del progetto

**Membro** - non può creare contenuti per il progetto

<span id="page-16-0"></span>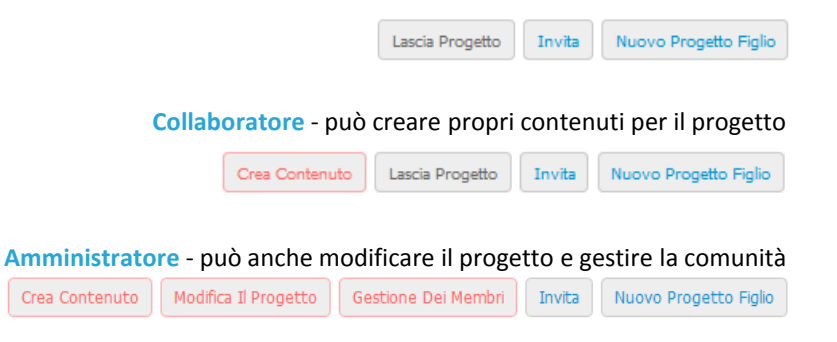

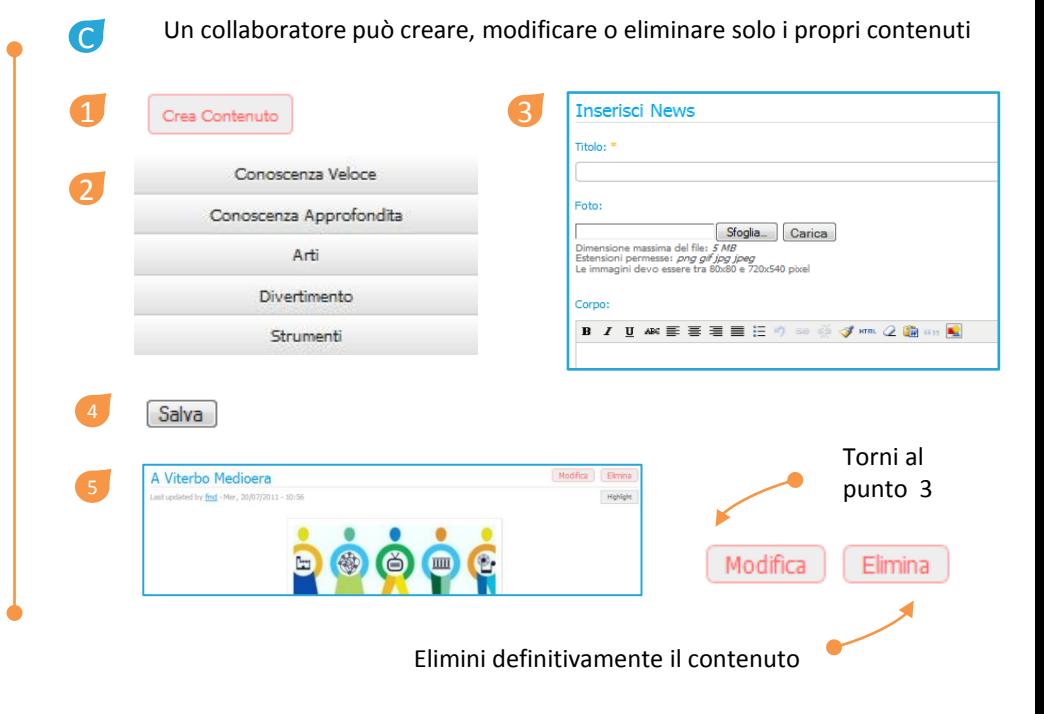